Инструкция по эксплуатации и технический паспорт на анализатор проводных линий

# **RRL-02**

# Содержание

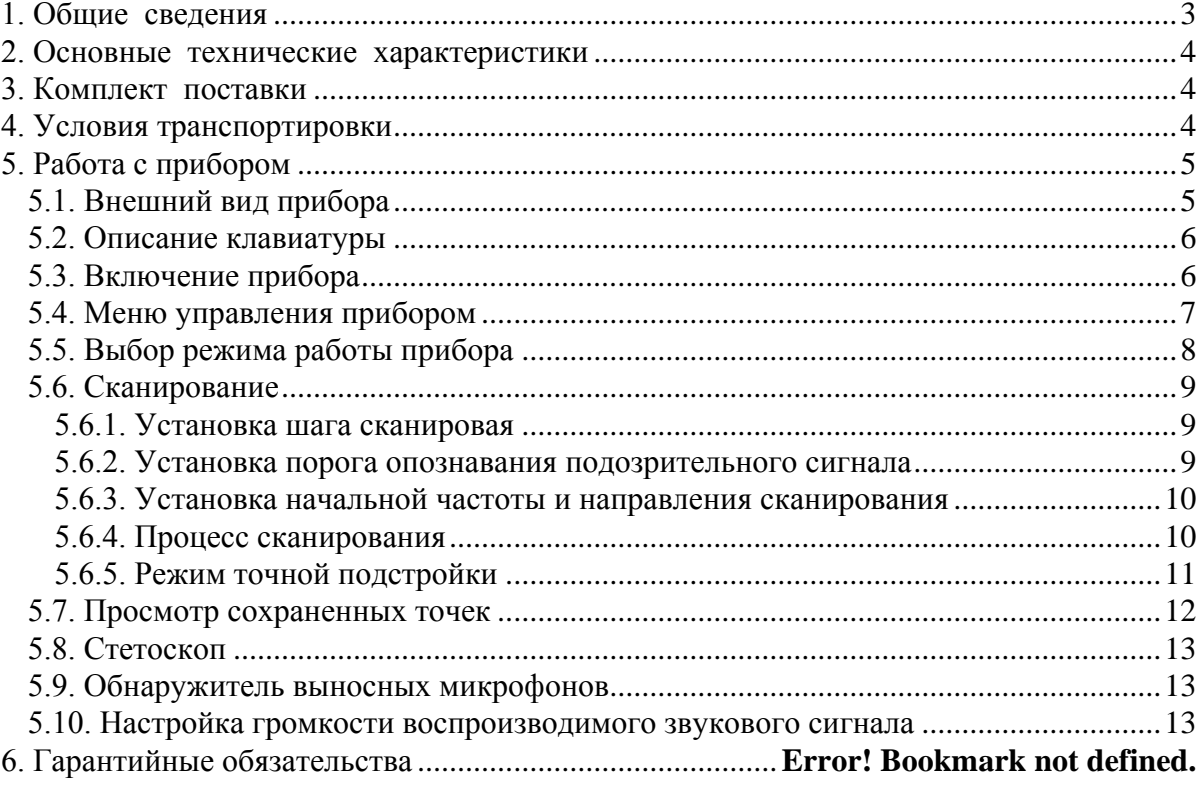

# <span id="page-2-0"></span>**1. Общие сведения**

Анализатор проводных линий RRL-02 предназначен для контроля проводных линий (электросеть, телефонные линии, ОПС и т.д.) на наличие радиопередатчиков, работающих в низкочастотном диапазоне (10-10000 кГц). Прибор позволяет автоматически обнаруживать активные передатчики в любых двухпроводных линиях, демодулировать АМ/FM сигналы и воспроизводить звук через головные телефоны. Кроме того, прибор позволяет обнаруживать выносные микрофоны, работающие в НЧ диапазоне частот, на любых двухпроводных линиях напряжением до 60 В, а так же работать в режиме стетоскопа (опционально)

В комплект поставки входят переходники для проверки сети переменного напряжения 220В, телефонных линий.

Принцип работы прибора основан на сканировании диапазона частот. При обнаружении источника сигнала, уровень которого превышает установленный пользователем, прибор останавливает сканирование, настраивается на середину частотного спектра найденного сигнала и переходит в режим точной подстройки с шагом 100 Гц или 1 кГц. Уровень и частота обнаруженного источника сигнала непрерывно отображаются на ЖК-дисплее с подсветкой. В режиме автоматического сканирования (без участия оператора) прибор позволяет сохранить во временной памяти до 20 найденных частот сигналов для последующего анализа после завершения сканирования. Шаг сканирования по частоте устанавливается оператором в диапазоне от 1 кГц до 10 кГц, кроме того, возможно задание начальной частоты и направления сканирования.

Прибор работает от внутренних Ni-Cd аккумуляторов.

Прибор предназначен для работы внутри помещения при температуре 0...+55град

# <span id="page-3-0"></span>**2. Основные технические характеристики**

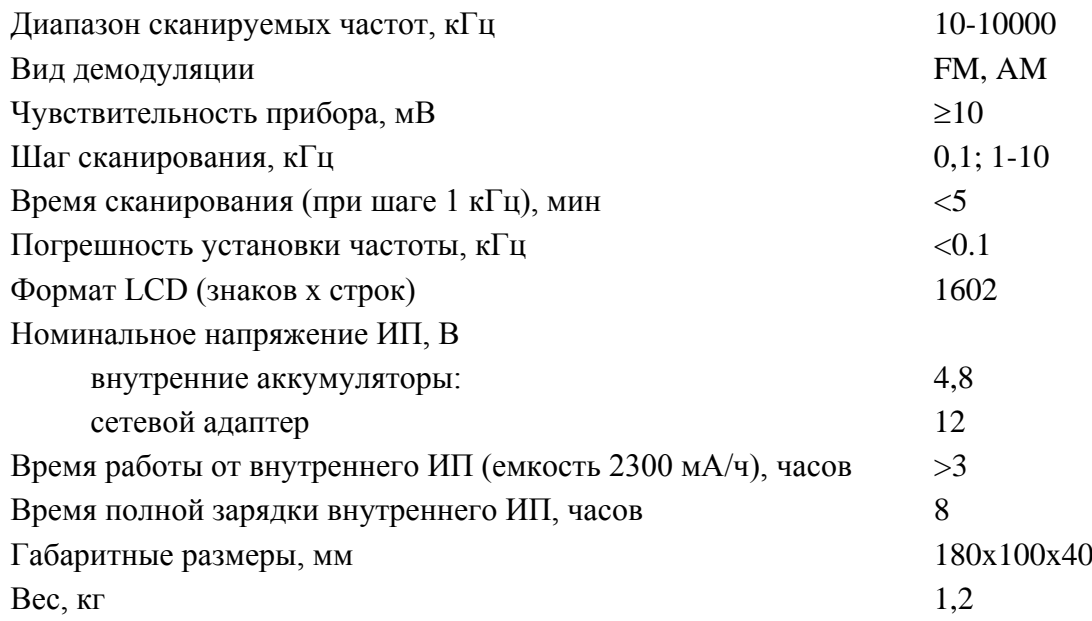

# <span id="page-3-1"></span>**3. Комплект поставки**

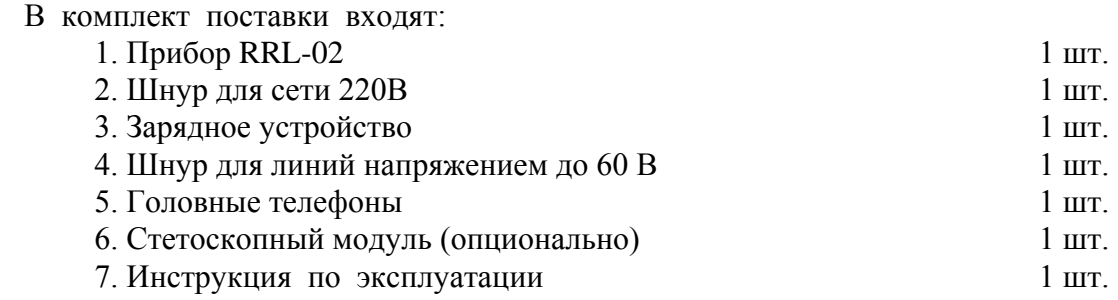

# <span id="page-3-2"></span>**4. Условия транспортировки**

Транспортировка прибора допускается любыми видами транспорта.

# <span id="page-4-0"></span>**5. Работа с прибором**

# <span id="page-4-1"></span>*5.1. Внешний вид прибора*

На рисунке 1 представлен внешний вид анализатора проводных линий RRL-02.

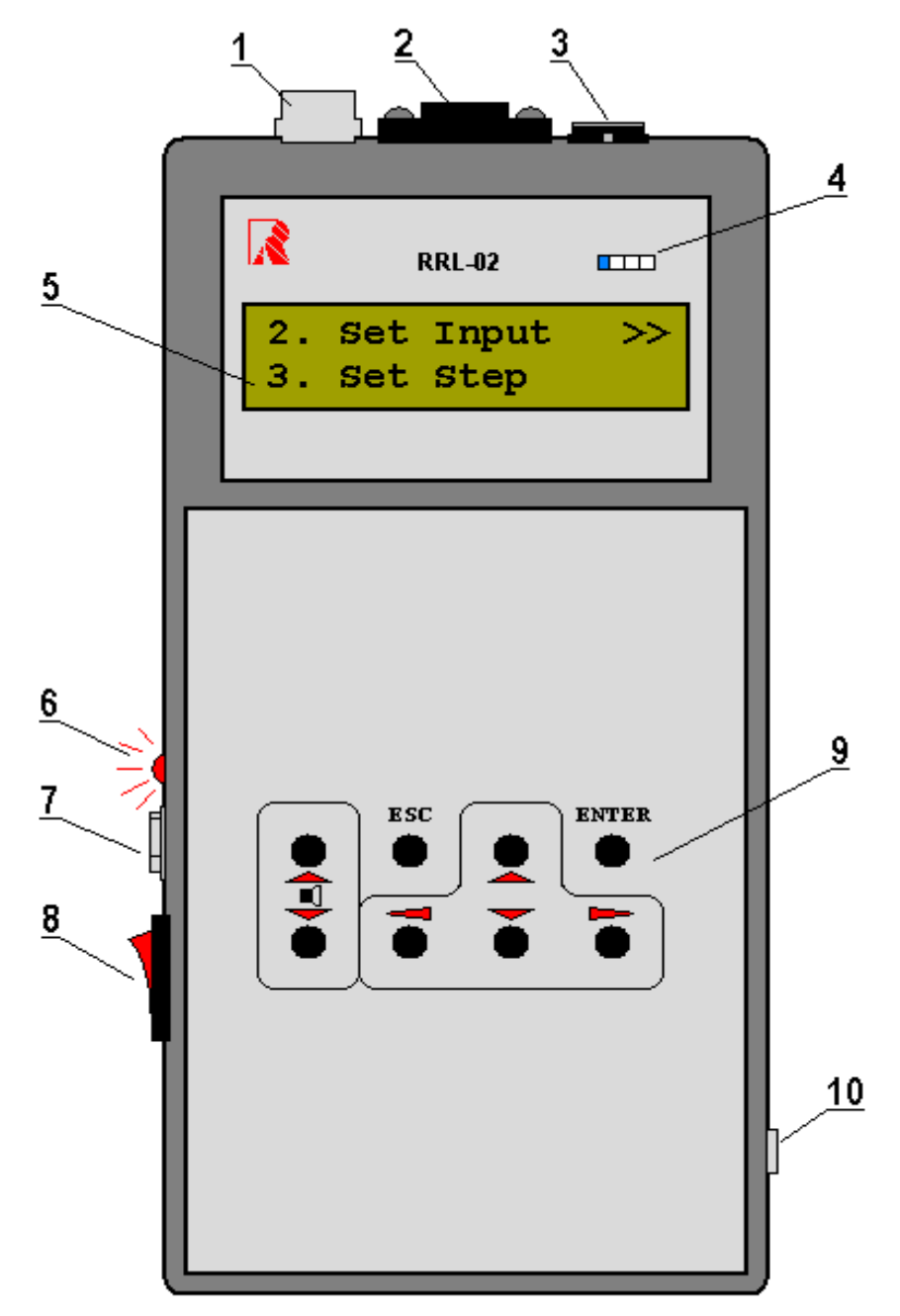

Рисунок 1 – Внешний вид анализатора проводных линий RRL-02

- 1. Входной разъем RJ-11. Предназначен для подключения проводных линий напряжением до 60 В с целью проверки наличия НЧ-сигналов от выносных микрофонов;
- 2. Входной разъем AC-10. Предназначен для подключения проверяемых проводных линий на наличие передатчиков с АМ- или ЧМ-модуляцией в диапазоне 0.01-10 МГц;
- 3. Разъем для подключения внешнего вибромодуля (опционально);
- 4. Выключатель подсветки ЖК-дисплея;
- 5. ЖК-дисплей. Отображает информацию о режимах работы прибора и состоянии процесса проверки;
- 6. Светодиодный индикатор процесса зарядки аккумуляторов;
- 7. Разъем для подключения внешнего источника питания;
- 8. Выключатель питания прибора;
- 9. Клавиатура;
- 10. Гнездо «Jack-3,5 мм» для подключения наушников.

#### <span id="page-5-0"></span>*5.2. Описание клавиатуры*

Для простоты использования клавиатура прибора разделена на три блока (см. рисунок 2) и по функциональному назначению клавиш схожа с клавиатурой IBM PCсовместимого компьютера.

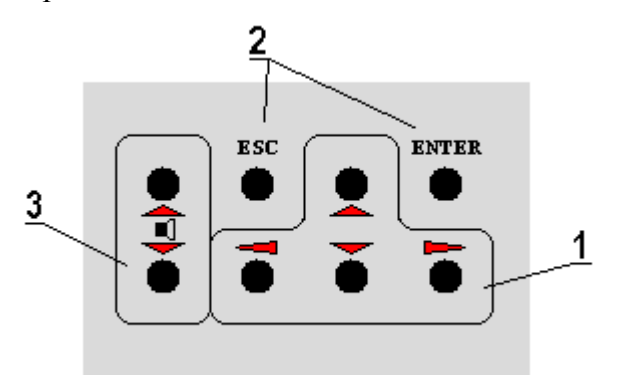

Рисунок 2 – Клавиатура прибора

Блок 1 объединяет курсоры. Здесь расположены клавиши [Вверх], [Вниз], [Влево], [Вправо]. Блок 2 объединяет клавиши [Esc] и [Enter], подтверждающие или отменяющие действие. Блок 3 включает в себя клавиши [Громкость вверх] и [Громкость вниз], предназначенные для регулирования громкости звукового сигнала, выводимого через головные телефоны.

### <span id="page-5-1"></span>*5.3. Включение прибора*

Для включения прибора необходимо перевести выключатель питания 8 в положение «I» (см. подпись на выключателе). При этом происходит инициализация некоторых минимально необходимых модулей устройства и последующая проверка напряжения аккумуляторных батарей.

При снижении напряжения питания до 20 % от номинального, в течение нескольких секунд на экране будет мигать предупреждающее сообщение:

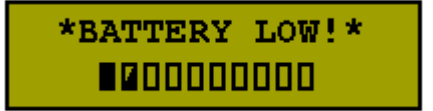

При этом дальнейшая работа с прибором остается возможной, но рекомендуется воспользоваться внешним источником питания, либо зарядить аккумуляторные батареи в течение 8 часов (для полного заряда).

Если напряжение аккумуляторных батарей снизилось до 0%, то дальнейшая работа с прибором становится невозможной. При этом, если напряжения питания достаточно для инициализации LCD, будет мигать сообщение, аналогичное указанному выше, иначе на экране ничего не появится. Необходимо выключить прибор и подключить внешний источник питания, либо зарядить аккумуляторы. После этого возможна дальнейшая работа с прибором.

В случае успешной проверки аккумуляторных батарей прибор переходит к инициализации остальных модулей. При этом на экране в течение 1-2 секунд будет отображаться следующее сообщение:

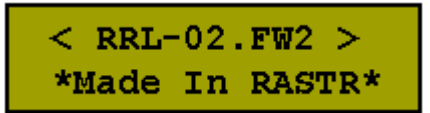

После окончания процесса инициализации на экране появится приглашение в Главное Меню и подсказка, сообщающая, какие клавиши необходимо использовать для пролистывания.

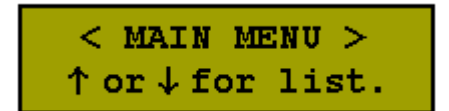

Нажав любую клавишу, произойдет переход к меню управления прибором. На экране появится Главное Меню.

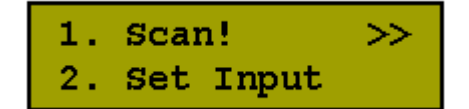

### <span id="page-6-0"></span>*5.4. Меню управления прибором*

Управление режимами работы прибора осуществляется с помощью циклического меню, состоящего из 7 пунктов:

«1. Scan!» – переход в режим сканирования, либо прослушивания НЧсигналов.

«2. Set Input» – выбор режима работы прибора (сканер\вход низковольтных линий\стетоскоп);

«3. Set Step» – настройка шага сканирования;

«4. Set Level» – настройка уровня порога;

«5. Start Freq» – задание начальной частоты сканирования и направления сканирования;

«6. Saved Pts.» – просмотр частот, сохраненных во временную память в процессе сканирования.

«7. Bat. Status» – Просмотр состояния аккумуляторных батарей.

Для листания меню вверх или вниз меню используются клавиши [Вверх] или [Вниз] соответственно. При этом активный пункт меню отображается в верхней строчке ЖК-дисплея и имеет в конце строки символ [>>]. Для осуществления входа в активный пункт можно использовать клавиши [Вправо] или [Enter] , для выхода из выбранного пункта в главное меню используются клавиши [Enter] – с сохранением настроек, или [Esc] – без сохранения настроек.

## <span id="page-7-0"></span>*5.5. Выбор режима работы прибора*

Под режимом работы прибора подразумевается функция, которую прибор будет выполнять при активации пункта меню «1. Scan!»:

"IN0: WireScanner" – сканирование проводных линий в рабочем диапазоне частот на наличие передатчиков с амплитудной или частотной модуляцией. Данный режим является выбранным по умолчанию при включении прибора. В этом режиме активным является вход 2 (см. рисунок 1). Соответствующая надпись на ЖК-дисплее имеет вид:

2. Set Input<br>INO: WireScanner

"IN1: Stetoscope" – прослушивание сигнала с внешнего вибромодуля. Активным является вход 3 (см. рисунок 1). Соответствующая надпись на ЖК-дисплее имеет вид:

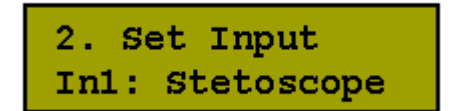

**Примечание.** Работа прибора в режиме стетоскопа является опциональной, в связи с чем соответствующий вход может отсутствовать.

"IN2: PhoneLine" – прослушивание проводных линий, подключенных к входу 1 прибора (см. рисунок 1) с целью определения факта наличия низкочастотных выносных микрофонов. Соответствующая надпись на ЖК-дисплее имеет вид:

```
2. Set Input<br>In2: PhoneLine
```
Для выбора режима работы необходимо, листая главное меню, найти пункт «2. Set Input» и перейти в него, нажав на клавишу [Враво] или [Enter]:

2. Set Input 
$$
\gg
$$
 3. Set Step

При этом прибор перейдет в режим выбора активного входа устройства, о чем будет свидетельствовать одно из выше приведенных сообщений (в зависимости от установленного на момент входа в меню режима). Используя клавиши-курсоры, необходимо найти нужный режим и нажать [Enter] для выхода в главное меню с сохранением настроек, или [Esc] для выхода в главное меню без сохранения настроек (при этом активным останется тот вход, который был выбран ранее)

### <span id="page-8-1"></span><span id="page-8-0"></span>*5.6. Сканирование*

#### **5.6.1. Установка шага сканировая**

По умолчанию, шаг перестройки частоты в режиме сканирования составляет 5 кГц. Для установки другого значения шага перестройки необходимо найти в главном меню пункт «3. Set Step»:

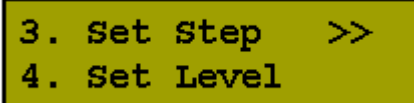

Клавишами [Враво] или [Enter] нужно активировать данный пункт. На экране появится меню установки шага сканирования в диапазоне от 1 до 10 кГц с шагом перестройки 1 кГц:

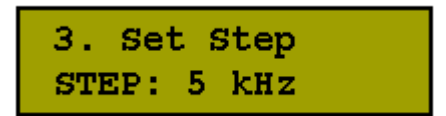

Используя клавиши-курсоры, установить нужное значение шага и нажать [Enter] для выхода в главное меню сохранением настроек, или [Esc] для выхода в главное меню без сохранения настроек.

### <span id="page-8-2"></span>*5.6.2. Установка порога опознавания подозрительного сигнала*

В процессе сканирования, для отнесения сигнала к подозрительным анализируется его амплитуда. Если ее значение превышает порог, заданный пользователем, то сигнал считается подозрительным. При этом (в случае ручного сканирования) приемник переходит в режим точной ручной подстройки, либо (в автоматическом режиме сканирования) происходит занесение частоты сигнала во временную память, и сканирование продолжается.

Для установки порога опознавания подозрительного сигнала необходимо найти в главном меню пункт «4. Set Level» и войти в него:

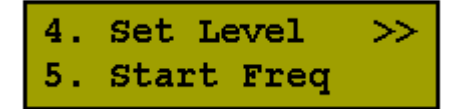

При этом на экране появится меню настройки порога:

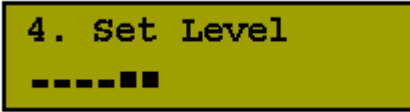

Изменение порога осуществляется с помощью клавиш-курсоров. Для сохранения настроек и выхода в главное меню необходимо нажать [Enter], для выхода в главное меню без сохранения настроек – [Esc].

Один «кубик» соответствует приблизительно 7-10 мВ.

### <span id="page-9-0"></span>**5.6.3. Установка начальной частоты и направления сканирования**

Прибор позволяет выбирать начальную частоту и направление сканирования в рабочем диапазоне частот с шагом 100 кГц или 1 мГц. Для этого необходимо найти в главном меню пункт «5. Start Freq»:

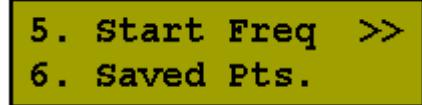

После входа в него с помощью клавиш [Enter] или [Вправо], появится меню настройки начальной частоты и направления сканирования:

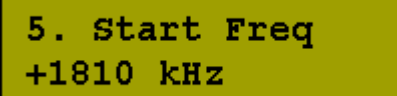

Для изменения начальной частоты сканирования с шагом 100 кГц используются клавиши-курсоры [Вверх] и [Вниз], для шага 1 мГц – [Влево] и [Вправо].

Символ «+» или «-», стоящий перед значением частоты, указывает, в какую сторону будет осуществляться сканирование. «+» означает, что сканирование будет производиться в сторону увеличения частот, «-» – в сторону уменьшения. Для изменения направления сканирования используются клавиши [Громкость вверх] и [Громкость вниз].

#### <span id="page-9-1"></span>**5.6.4. Процесс сканирования**

Для использования прибора в режиме сканера необходимо с помощью специального кабеля подключить к входу 2 (см. рисунок 1) исследуемую проводную линию. При этом сам прибор должен быть выключен. Если необходимо, подключить через соответствующий разъем наушники, затем включить прибор и настроить параметры сканирования.

Для запуска процесса сканирования необходимо убедиться, что прибор работает в режиме сканера (при включении прибора данный режим установлен по умолчанию) и перейти к пункту «1. Scan!» в главном меню:

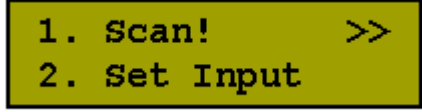

После нажатия на клавишу [Enter] или [Вправо] на экране появится предложение использовать автоматическое сканирование с сохранением до 20 найденных частот подозрительных сигналов во временную память:

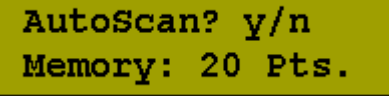

При работе сканера в автоматическом режиме не требуется присутствие человека-оператора в процессе сканирования. Прибор сам пробежит заданный частотный диапазон. В случае обнаружения сигналов с уровнем, превышающим пороговый, их частоты будут автоматически занесены во временную память, просмотр которой возможен в дальнейшем из меню «6. Saved Pts.»

При ручном сканировании вместо автоматического сохранения частоты во временную память при обнаружении подозрительного сигнала, прибор будет переходить в режим точной подстройки частоты с шагом 100 Гц или 1 кГц.

В обоих режимах в процессе сканирования происходит частотная демодуляция сигнала с выводом результата демодуляции на наушники.

Для выбора автоматического сканирования необходимо принять предложение нажатием клавиши [Enter], для ручного сканирования – отклонить предложение, нажав [Esc]. После этого начнется процесс сканирования:

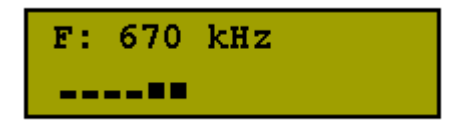

В любой момент времени можно приостановить сканирование, нажав на любую клавишу. При этом на дисплее будет отображаться текущая частота и уровень сигнала на данной частоте. Возобновить сканирование можно нажав на клавиши [Вверх] или [Вниз] для сканирования в сторону увеличения или уменьшения частоты соответственно. Клавишами [Влево] или [Вправо] осуществляется перестройка на один шаг вперед или назад (значение шага, установленное в главном меню). Нажатие на клавишу [Enter] переведет приемник в режим точной подстройки частоты. Клавиша [Esc] служит для выхода в главное меню. При ее нажатии появится сообщение о завершении сканирования и его результатах:

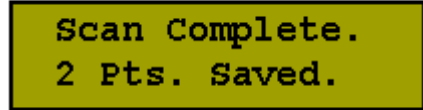

После нажатия на любую клавишу осуществится выход в главное меню.

#### <span id="page-10-0"></span>**5.6.5. Режим точной подстройки**

Признаком перехода приемника в режим точной подстройки является появление символа "F" в конце верхней строки и десятичной точки в значении частоты:

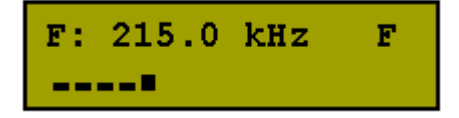

Перестройка влево или вправо по частотному диапазону с шагом 0.1 кГц осуществляется нажатиями на клавиши [Вниз] или [Вверх], с шагом 1 кГц – клавишами [Влево] или [Вправо].

Для изменения метода демодуляции анализируемого сигнала используется клавиша [Enter]. При нажатии на нее меняется символ в конце верхней строки: «F» для сигналов с частотной модуляцией, «А» для сигналов с амплитудной модуляцией.

Выход из режима точной подстройки осуществляется при нажатии на клавишу [Esc]. При этом высветится вопрос о сохранении точки во временную память и номер, который она будет иметь в случае сохранения:

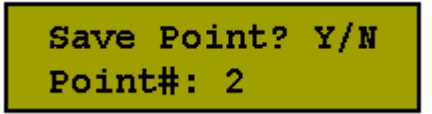

Клавишами [Enter] или [Esc] необходимо принять или отклонить предложение о сохранении точки. После этого произойдет переход приемника в обычный режим сканирования.

### <span id="page-11-0"></span>*5.7. Просмотр сохраненных точек*

Для облегчения поисковых мероприятий прибор имеет временную память, позволяющую сохранять до 20 значений найденных частот. При этом содержимое памяти очищается каждый раз при выключении прибора, а так же при запуске нового процесса сканирования.

Чтобы посмотреть точки, сохраненные в результате автоматического либо ручного сканирования, необходимо найти в главном меню пункт «6. Saved Pts.» и войти в него клавишами [Enter] или [Вправо]:

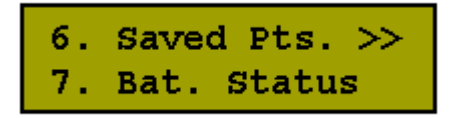

Если во временной памяти отсутствуют сохраненные точки, то появится сообщение, означающее, что память пуста:

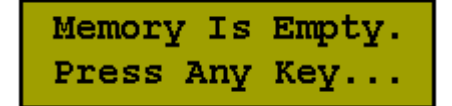

В этом случае необходимо нажать любую клавишу для выхода в главное меню. Если в памяти имеются сохраненные точки, то на экране появится информация о них. Отображаются номер точки (в квадратных скобках), частота и соответствующий уровень сигнала:

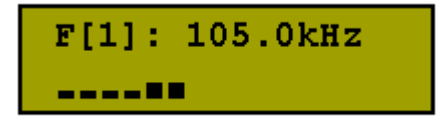

Нажатием на клавишу [Enter] можно перевести приемник в режим точной подстройки для данной частоты.

Клавишами-курсорами осуществляется просмотр списка сохраненных точек.

Нажатием на [Esc] производится выход в главное меню.

## <span id="page-12-0"></span>*5.8. Стетоскоп*

Для использования прибора в качестве стетоскопа необходимо подключить внешний стетоскопный модуль, включить прибор и перевести его в режим стетоскопа. О том, как это сделать, см. выше. Затем необходимо активировать из главного меню пункт «1. Scan!». При этом на экране появится сообщение:

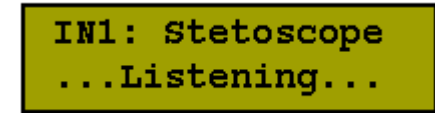

В наушниках можно будет услышать сигнал с модуля стетоскопа. Выход в главное меню осуществляется нажатием клавиши [Esc].

**Примечание.** Работа прибора в режиме стетоскопа является опциональной, в связи с чем соответствующий вход может отсутствовать.

## <span id="page-12-1"></span>*5.9. Обнаружитель выносных микрофонов*

Для использования прибора в качестве обнаружителя выносных микрофонов необходимо подключить к разъему 1 специальный кабель, включить прибор и перевести его в режим прослушивания проводных линий в НЧ-диапазоне. О том, как это сделать, см. выше. Затем необходимо активировать из главного меню пункт «1. Scan!». При этом на экране появится сообщение:

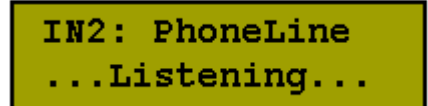

В наушниках можно будет услышать низкочастотный сигнал, снимаемый с проводных линий.

Выход в главное меню осуществляется нажатием клавиши [Esc].

### <span id="page-12-2"></span>*5.10. Настройка громкости воспроизводимого звукового сигнала*

Настройка громкости воспроизводимого звука возможна из любого режима работы, при котором происходит вывод звукового сигнала на наушники, и, кроме того, из главного меню.

Для управления громкостью используются клавиши [Громкость вверх] и [Громкость вниз]. Если из текущего состояния прибора возможна регулировка, то при нажатии на вышеуказанные клавиши на экране прибора отобразится текущий уровень громкости:

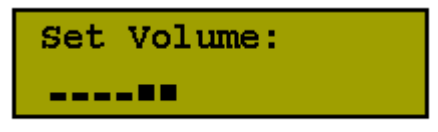

Повторные нажатия на эти клавиши приведут к изменению уровня громкости. Кроме того, в режиме установки громкости можно использовать клавиши-курсоры. Нажатие [Enter] или [Esc] осуществит немедленный выход из данного режима с сохранением установленного уровня. Так же выход осуществляется приблизительно после 1 секунды бездействия.